## Telemetry Software (free) & Setup with Graphs and Screen Shots by BWX\_

## Originally Posted by moparherb

I just installed the TM1000 and a variometer in my sailplane. Everything seem to be working great. My questions are how do I start and save the log files and after I get them on my PC what software opens them? Any help with this will be appreciated. I have a DX9 transmitter.

You can also try this one for free...

http://www.helifreak.com/showthread....lemetry+reader

Make sure you set a switch to turn on the telemetry recording on your Tx. I think you have to do that every time.. at least the way mine is set up you do.

That program makes graphs that look like this- (pics)

Also it is nice to implant pics into video so that you can show "where you are" in a flight...

(link will start vid at 1:56) https://youtu.be/cO7w32G3GcU?t=1m56s

(link starts vid at 3:28 - right before showing graph in vid again) https://youtu.be/cO7w32G3GcU?t=3m28s

(link starts vid at 5:02 - right before showing graph at top of thermal) https://youtu.be/cO7w32G3GcU?t=5m2s

- \* I don't put ads on vids or get money for views \*
- -EDIT-Here's how mine is set up on a switch (pics below):

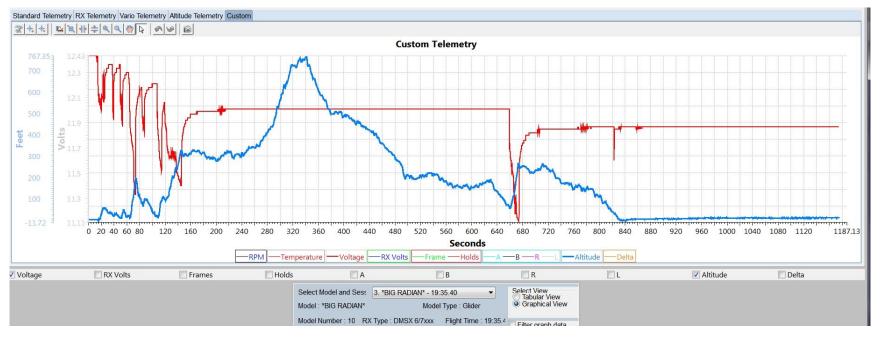

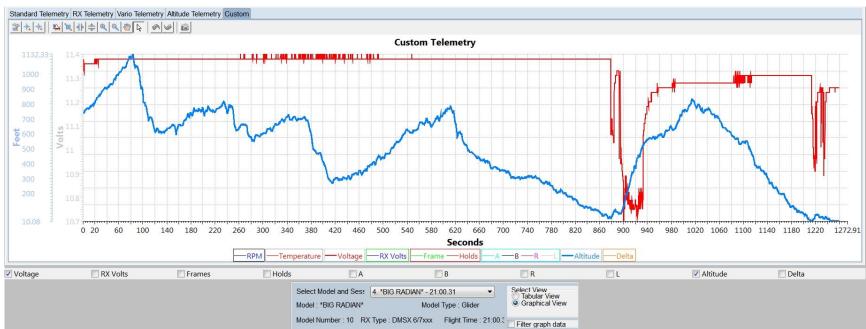

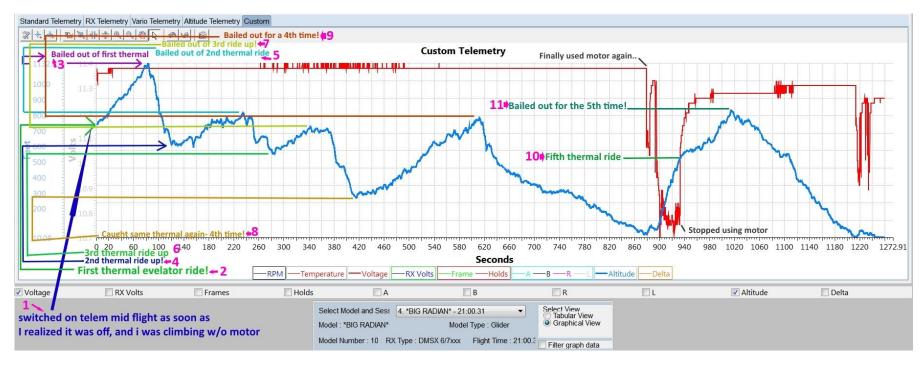

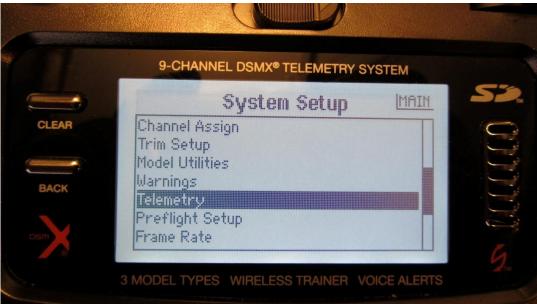

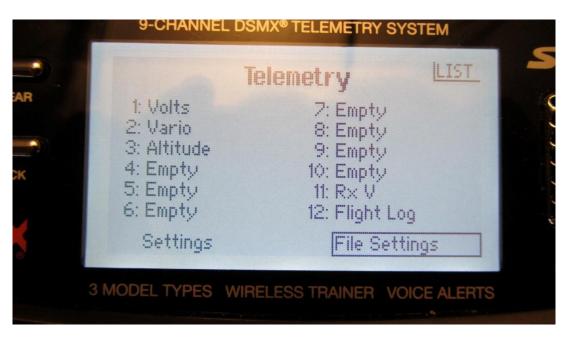

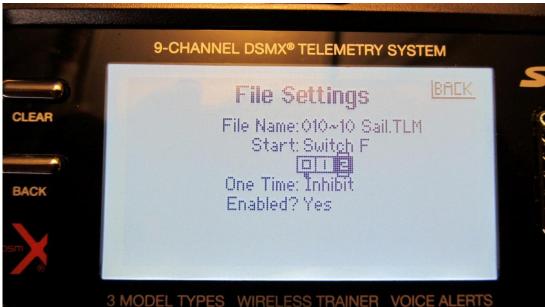

I have to pull switch F all the way down (position 2) to start recording